# CX 클라우드와 Intersight 통합

## 목차

소개 사전 요구 사항 CX 클라우드와 텔레메트리 통합

#### 소개

CX Cloud 고객은 Intersight 텔레메트리 어카운트를 CX Cloud 어카운트와 통합하여 자산, 라이센스 및 계약을 한 곳에서 확인할 수 있습니다. 이 문서에서는 어카운트를 통합하는 데 필요한 간단한 프 로세스에 대해 설명합니다.

## 사전 요구 사항

Intersight 어카운트를 CX Cloud와 통합하려면 CX Cloud Admin 또는 Super Admin이 동일한 cisco.com ID를 가진 Intersight 어카운트의 Intersight 어카운트 관리자 또는 사용자 관리자여야 합 니다.

#### CX 클라우드와 텔레메트리 통합

텔레메트리를 CX 클라우드와 통합하려면

1. Admin 또는 Super Admin 권한을 사용하여 CX 클라우드 포털에 로그인합니다. CX 클라우드 홈 페이지가 표시됩니다.

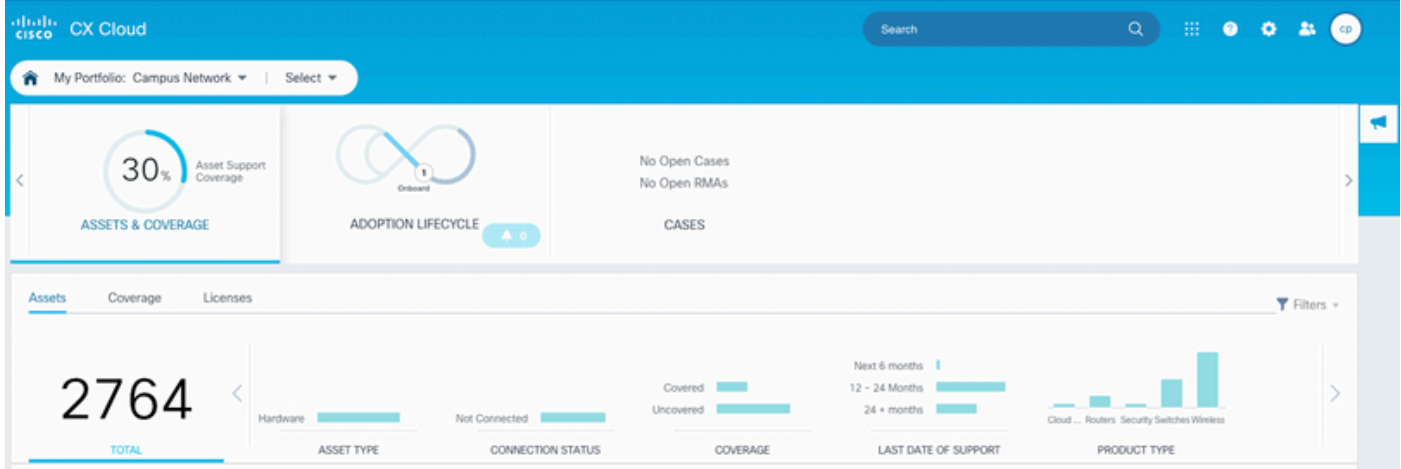

2. Settings(설정) 아이콘을 클릭합니다. 데이터 소스 창이 열립니다.

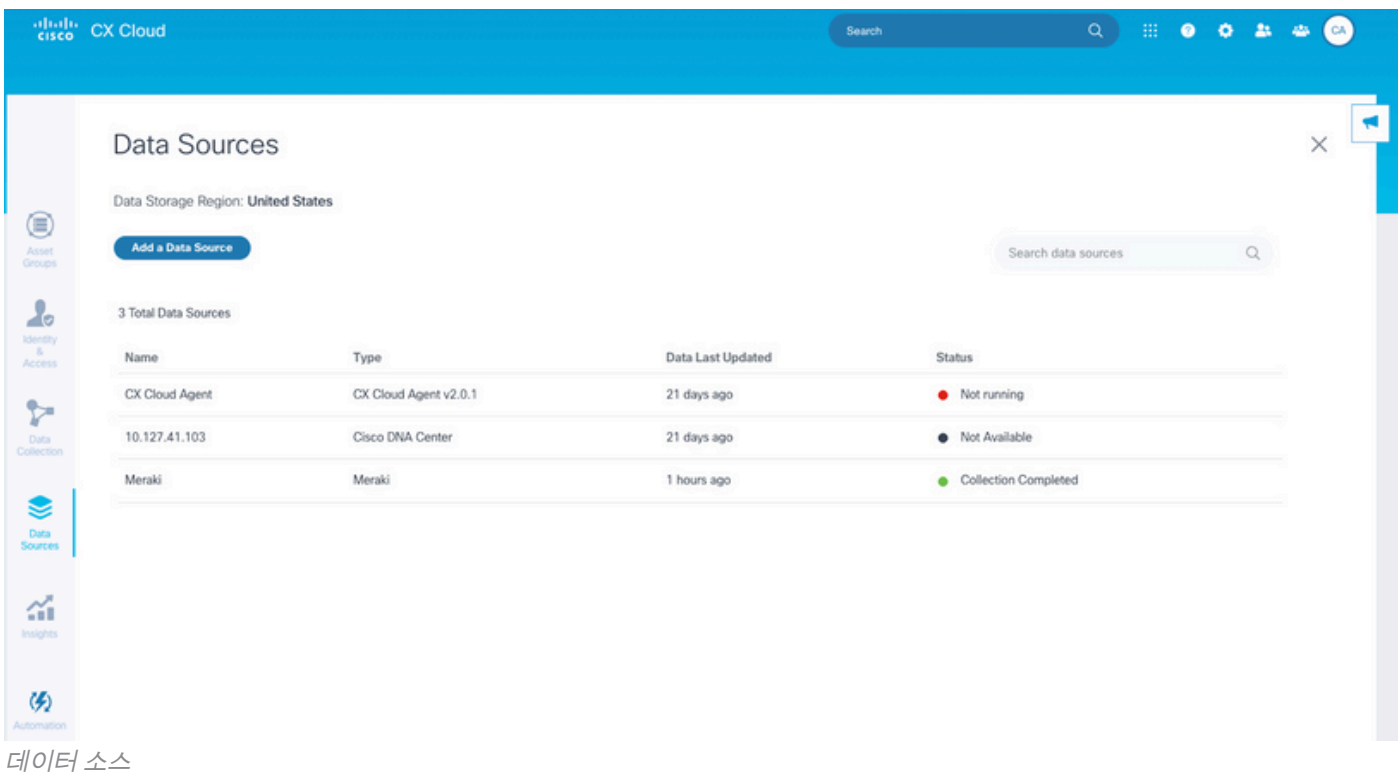

#### 3. 데이터 소스 추가를 클릭합니다. 데이터 소스 추가 창이 열립니다.

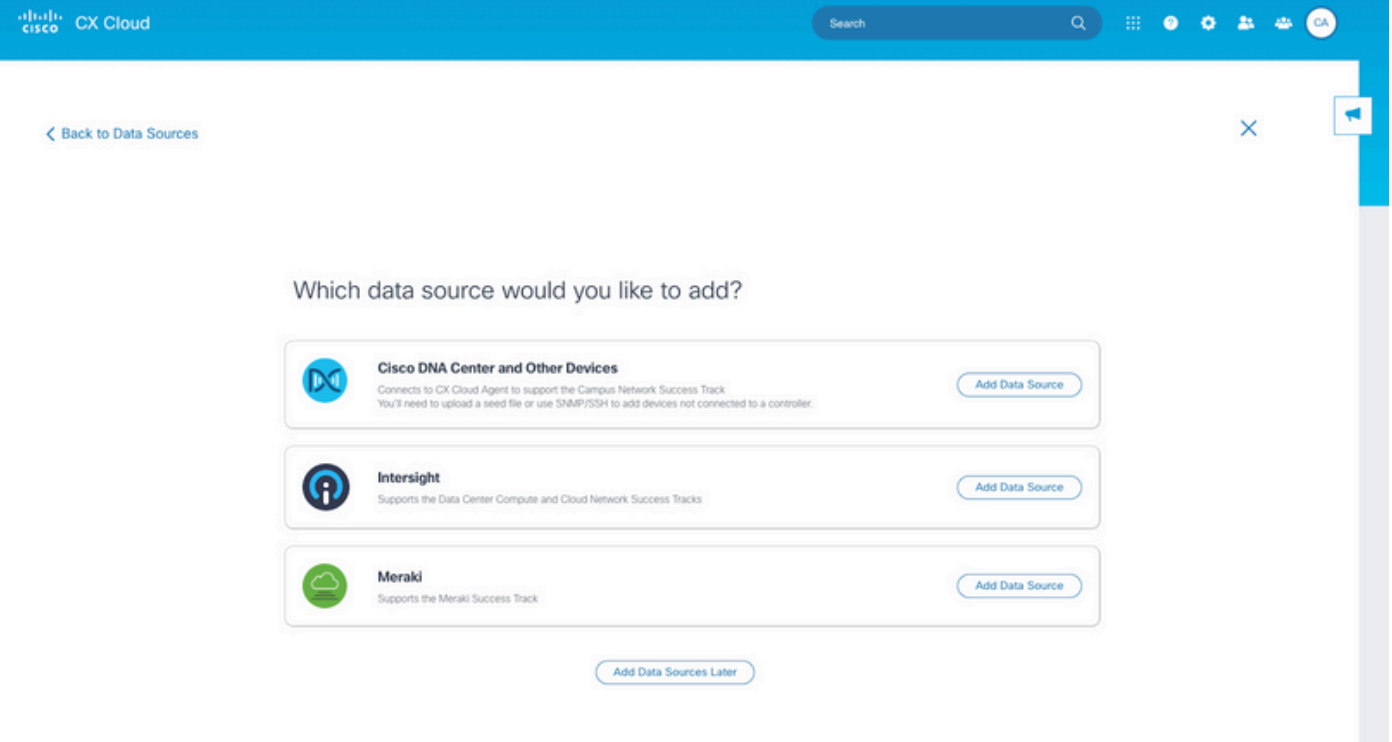

데이터 소스 추가

4. Intersight **라인**에서 **Add Data** Source**를** 클릭합니다. 계정 선택 페이지에는 사용자에게 계정 관리자 또는 사용자 액세스 관리자 역할이 있는 Intersight 계정이 표시됩니다.

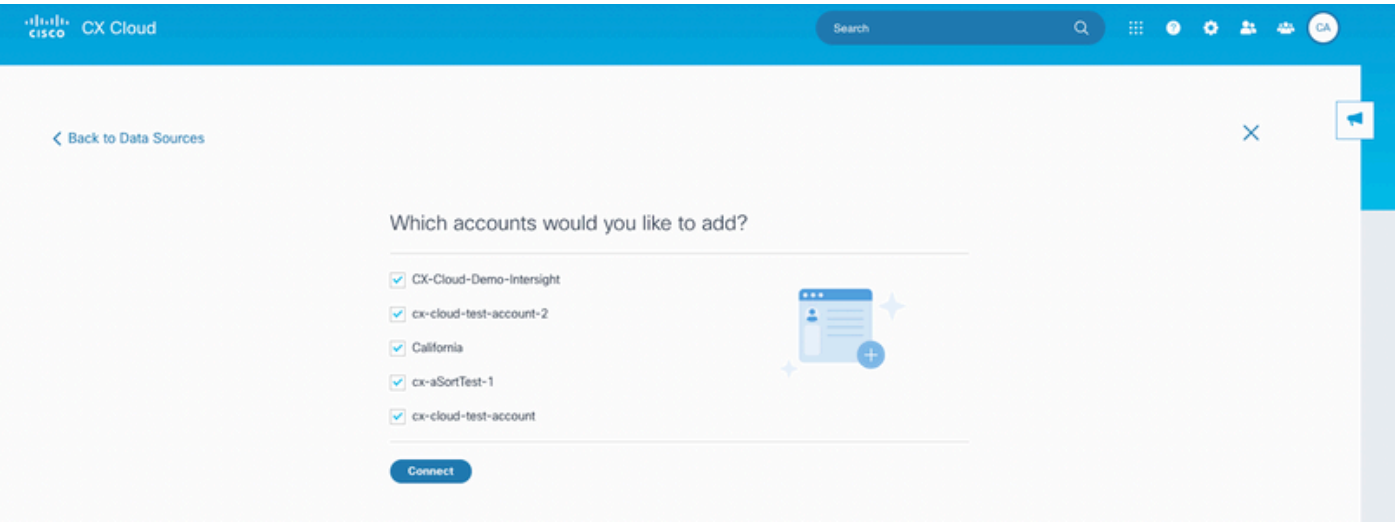

계정 선택

참고: Intersight에서 정적으로 정의된 사용자만 지원됩니다. ID 공급자에서 동적으로 자신의 역할을 가져오는 사용자는 지원되지 않으며 이러한 계정은 표시되지 않습니다.

5. 통합을 위해 해당 Intersight 어카운트를 선택합니다. 6. 연결을 클릭합니다. 어카운트가 성공적으로 연결되면 확인 메시지가 표시됩니다.

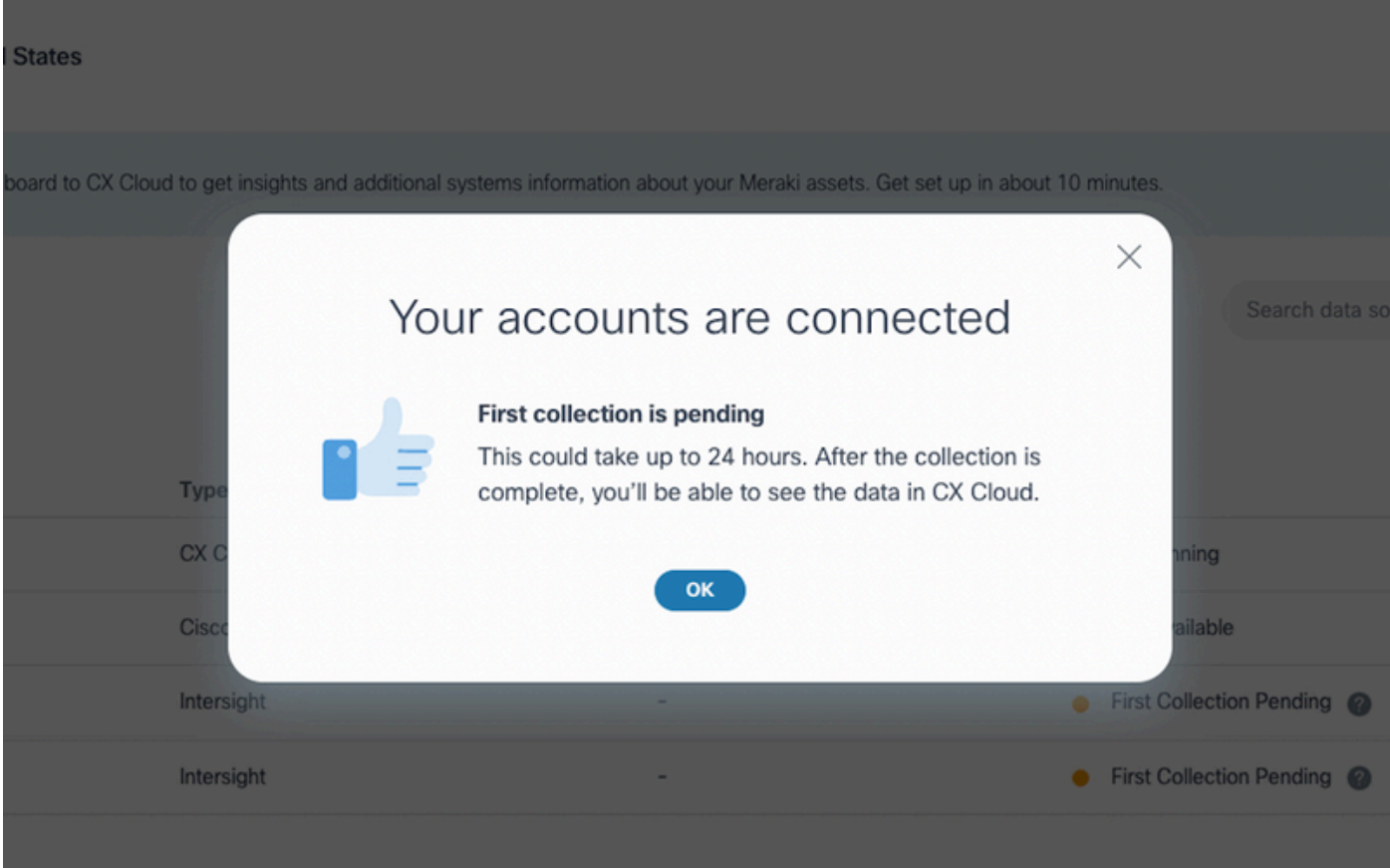

Intersight 계정 연결

수집 완료 후 텔레메트리 데이터가 표시됩니다.

이 번역에 관하여

Cisco는 전 세계 사용자에게 다양한 언어로 지원 콘텐츠를 제공하기 위해 기계 번역 기술과 수작업 번역을 병행하여 이 문서를 번역했습니다. 아무리 품질이 높은 기계 번역이라도 전문 번역가의 번 역 결과물만큼 정확하지는 않습니다. Cisco Systems, Inc.는 이 같은 번역에 대해 어떠한 책임도 지지 않으며 항상 원본 영문 문서(링크 제공됨)를 참조할 것을 권장합니다.